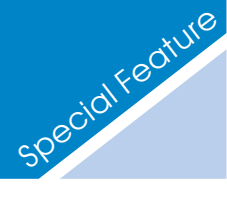

# **T-Kernel入門** ~ユーザープログラムの作成とカスタマイズ~

T-Engineフォーラムは、組込みミドルウ ェア流通を最大の目的とする、T-Engineプ ロジェクトのいわば中核となるリアルタイ ムOS「T-Kernel」を2004年1月に公開しま した注1)。T-Kernelの取得方法やビルドの方 法については本誌VOL.86の「T-Kernelソー スコード公開」にて説明されていますので、 今回はT-Kernel上でのユーザープログラム の作成方法とT-Kernelのカスタマイズ(シ ステムコールの追加・削除)方法を中心に 説明します。

### T-Kernelの取得・構築方法

まず、T-Kernelの取得ならびに構築方法 について説明します。

T-KernelのソースコードはT-Engineフォ ーラムのウェブページ(http://www.tengine.org/) から取得できます。ウェブペ ージの「T-Kernel利用申し込み」を選び、 ライセンスに同意し、必要事項を記入する

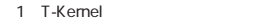

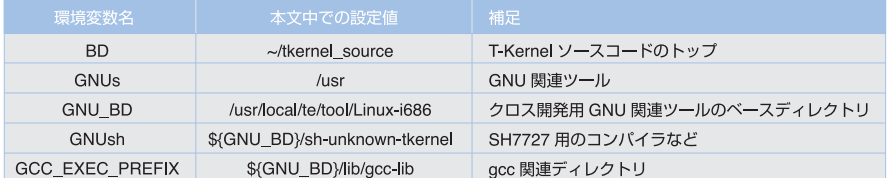

と、ダウンロードページを示したメールが 送られてきます。そのメールに記載された ページにアクセスすると、T-Kernelのソー スコードをダウンロードすることができま す。

ダウンロードしたソースコードから、実際 にカーネルを構築し動かしてみましょう。ダ ウンロードしたT-Kernelをそのまま動かすに はT-Engine開発キットが必要です。ここでは 開発キットに付属しているGNUベースの開 発環境注2)を使用し、ホームディレクトリの 直下でソースコードを解凍してSH7727用の T-Kernelを構築することにします。

#### % cd

% tar xzvf tkernel.1.01.00.tar.gz

解凍に成功すると、tkernel\_sourceとい うディレクトリが作成されます。これを環 境変数BDに登録します。このほか、表1に 示すような環境変数を設定しておきます。

T-Kernelは、ライブラリ、本体の順にコ ンパイルします。ライブラリは̃/tkernel\_ source/lib/build/std\_sh7727ディレクトリ で、本体は̃/tkernel\_source/tkernel/ sysmain/build/std\_sh7727ディレクトリで makeを実行して構築します。

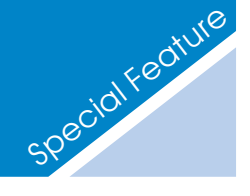

1 T-Kernel 2004 7 1.01.00 2 T-Engine/SH7727

% cd ~/tkernel\_source/lib/ build/std\_sh7727 % make % cd ~/tkernel\_source/ tkernel/sysmain/build/std\_sh7727

% make

makeが終了しますと、カレントディレク トリ上にkernel-rom.motというファイルが 生成されます。これがT-Kernelのオブジェ クトファイルです。

次にRomInfoのオブジェクトを生成しま す。̃/tkernel\_source/config/build/ std\_sh7727ディレクトリ上でmakeを実行す るとRomInfoのオブジェクトファイルであ るrominfo.motが生成されます。

最後に生成したrominfo.mot、kernelrom.motの2つのオブジェクトをこの順にT-EngineにフラッシュROMに転送します。フ ラッシュROMへの書き込みには通常T-MonitorのFlashLoad (FLLO) コマンドを使 用します。T-Engineの種類やバージョンによ って異なる場合がありますので、詳しくは開 発キットのマニュアルをご覧ください。

## T-Kernel上でのユーザープロ グラムの作成方法

ユーザープログラムは、基本的に ̃/tkernel\_source/kernel/usermain/ディレ クトリに作成します。

T-Kernelはカーネルの初期化を終えると、 同ディレクトリのusermain.cにある usermain()関数を呼び出します。T-Kernelを ダウンロードして展開した状態では、この usermain()関数はリスト1のように定義され ています。これは、"Push any key to shutdown the T-Kernel."というメッセージ をデバッグメッセージに出力し、デバッグ コンソール上に入力からを待ち、入力があ ればT-Kernelを終了するというものです。

では、T-Kernel上でパズルゲームを作っ てみましょう。図1のような構成で作ること にします。

初期タスクはT-Kernelが起動する usermain()関数です。リスト1のコメントに あるとおり、usermain()関数で行う処理は ユーザープログラムの初期タスクを起動す るだけにとどめることが推奨されています。 このため、初期タスクはメインタスクを起 動してその終了を待ちます。メインタスク は計時用の周期ハンドラとT-Engineにある キー・タッチパネル監視タスクを起動しま す。周期ハンドラは100msごとに起動され、 1秒ごとに画面を書き換えます。キー・タッ

チパネル監視タスクは、T-Engineに備え付 けられているボタン(以下キーといいます) やタッチパネルからの入力を待ち、それを メインタスクに伝えるタスクです。キー・ タッチパネル監視タスクからメインタスク にイベントを通知するために、メッセージ バッファを使用します。

初期タスクは優先度138(最高優先度1、 最低優先度140)という、非常に低い優先度 で動きます。この優先度より高い優先度の タスクを起動すると初期タスクは実行可能

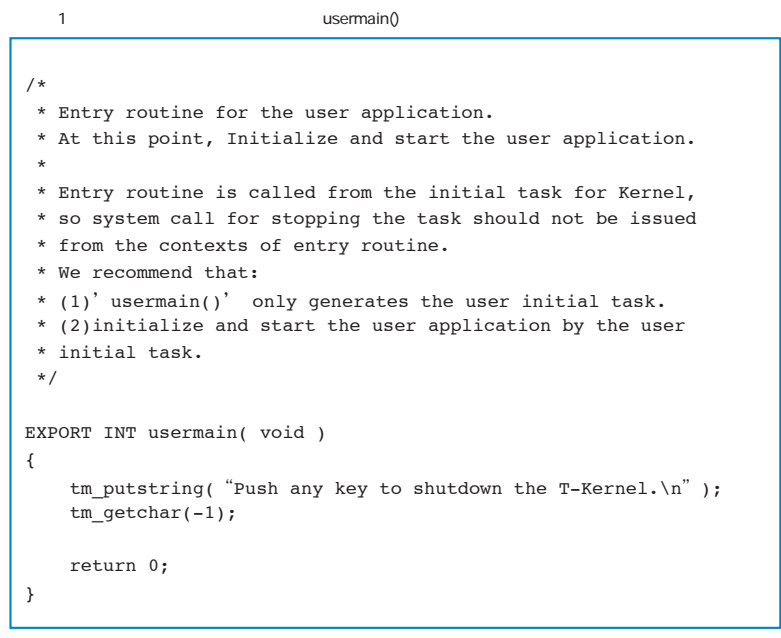

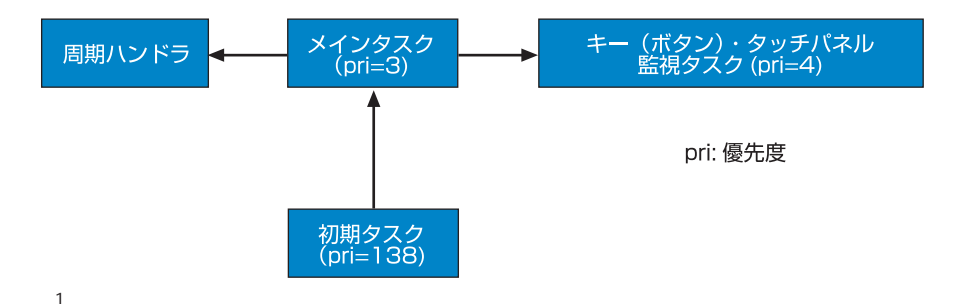

状態のまま待機します。このあと初期タス クが実行状態になりますと、関数 usermain()を抜け、T-Kernelはそのまま終 了処理に移行します。そのため、T-Kernel を終了させるとき以外は初期タスクが実行 状態にならないようにする必要があります。 リスト2はパズルゲームのusermain()関数

です。ここでは、ユーザープログラムのメ

インタスクを起動後、tk\_slp\_tsk()システム コールを用いて初期タスクを待ち状態にし ています。これは初期タスクが実行可能状 態のままメインタスクがセマフォ待ちなど により待ち状態に移行してしまい、初期タ スクが実行状態になることを防ぐための措 置です。ユーザープログラムが終了すると 初期タスクを起床させ、正常にT-Kernel終

```
2 usermain()
```

```
/* 初期タスク */
IMPORT INT usermain( void ); 
/* ユーザー初期タスクメイン処理 */
IMPORT INT main task( INT stcd, VP exinf );
/* メインタスク定義 */
EXPORT const T CTSK mtask = \{NULL, /* exinf */
      TA_HLNG|TA_RNG0, /* tskatr */
```

```
(FP)main task, /* task */
3, /* itskpri */
8*1024, /* stksz */
0, /* sstksz */
NULL, /* stkptr */
NULL, \frac{1}{x} uatb \frac{x}{x}
```

```
0. /* lsid */0 /* resid */
};
/* itskid - 初期タスク
* mtskid - メインタスク、メイン処理タスク
* ktskid - キー・タッチパネル監視タスク */
EXPORT ID itskid, mtskid, ktskid;
```

```
/* 初期タスク */
EXPORT INT usermain( void )
{
  /* 自タスクIDを取得しておく */
 itskid = tk_get_tid();
```

```
/* メインタスクを生成し起動する */
mtskid = tk_cre_tsk((T_CTSK*)&mtask);
```

```
tk sta tsk(mtskid, 0);
```

```
/* メインタスクを起動後、自分は眠る
 * メインタスクが終了時に起床してくれるのを待つ */
tk_slp_tsk(TMO_FEVR);
```

```
/* 終了 */
return -1;
```
}

了処理に移ります。

リスト3はメインタスク部分です。ここで は、周期ハンドラとキー・タッチパネル監 視タスクを定義し、タッチパネル監視タス クを起動します。周期ハンドラの起動・停 止はゲーム本体であるgame\_proc()関数で行 います。

このパズルゲームは、T-Engine開発キッ トに付属のサンプルコードを一部利用して 実装しました。これをコンパイルして実行 すると、図2のような画面が現れます。画面 上には赤と青のパネルがあり、パネルをク リックすると自分と周囲のパネルの色が逆 転します。すべての同じ色にするとクリア です。画面上の水色の四角はカーソルです。 SW1のキーを用いてこれを動かし、SW2の キーを押して逆転させるパネルを選択する こともできます。

## ●ユーザープログラムを複数のファイルに 分割した場合の構築法

なお、ユーザープログラムが大きくなり、 複数のファイルに分割する場合は、 ̃/tkernel\_source/kernel/usermain/Makefi le.usermainというファイルを編集します。 このファイルにはコンパイルするユーザー プログラムのソースコードを示すSRCとい う変数があります。ダウンロードしたファ イルではリスト4のようになっています。こ れにファイルsrc1.c、src2.cを追加する場合 は、Makefile.usermainファイルのSRC変数 定義をリスト5のように書き換えてコンパイ ルを行います。

# T-Kernelのカスタマイズ

T-Kernelのライセンス「T-License」(詳 しくは本号P.21「T-License」を参照)では、 再配布しないかぎり、T-Kernelのソースコ ードを改変して利用することを許可してい ます。T-Kernelのソースコードを改変し、 最初にT-Kernelを構築したときと同じ方法

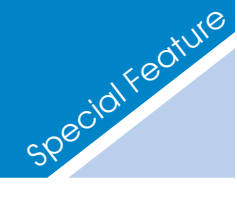

でカーネルを再構築すると、改変したカー ネルを利用できます。ここでは、システム コールの追加・削除の方法について説明し ます。

 $3$   $3$ 

#### ●T-Kernelのシステムコール呼び出し方法 の分析

システムコールの追加・削除方法を説明 する前に、T-Kernelでのシステムコールに 呼び出し方を見てみましょう。T-Kernelで は、システムコールは割込みによって呼び

出され、その方法はターゲットシステムに よって異なります。ここでは、SH7727のシ ステムコール呼び出しについて説明します。 T-Kernelのシステムコールは、tk\_cre \_tsk()やtk\_wai\_sem()などのように関数呼び 出しの形で提供されています。これらの関

```
/* キー・タッチパネル監視タスク定義 */
EXPORT const T_CTSK ktask = {
     NULL, \frac{1}{x} \cdot \frac{1}{x} /* exinf */
     TA_HLNG|TA_RNG0, /* tskatr */
     (FP)&kbpd task, /* task */4, /* itskpri */
      8*1024, /* stksz */
     0, /* sstksz */
      NULL, /* stkptr */
      NULL, \frac{1}{x} wath \frac{x}{x}0, /* lsid */0 /* resid */};
/* 周期ハンドラ */
EXPORT ID cycid;
EXPORT T_CCYC ccyc = {
 NULL, \frac{1}{x} \cdot \frac{1}{x} /* exinf */
  TA HLNG, /* cycatr */(FP)&cyclic_hdr, /* cychdr */
  100, /* cyctim */
  0 /* cycphs */};
/* メッセージバッファ */
EXPORT ID mbfid;
EXPORT T_CMBF cmbf = {
  NULL, /* exinf */
  TA TPRI, /* mkfatr */32, /* \text{ buffersz } */4 /* maxmsz */
};
/* メインタスク */
EXPORT INT main_task( INT stcd, VP exinf )
{
  /*
                -------------------------------------------------------
*/
  /* 各種初期化処理 */
  /* キーボード,LCDを初期化する */
  init_kbpd();
  init_screen();
                                                          /* 入力監視用タスクを作成する */
                                                          \texttt{ktskid = tk\_cre\_tsk((T\_CTSK*)\&ktask);}tk_sta_tsk(ktskid, 0);
                                                          /* タイマーハンドラを作成 */
                                                          cycid = tk_cre_cyc(&ccyc);
                                                          /* メッセージバッファを作成 */
                                                          mbfid = tk_cre_mbf(\&cmbf);/*
                                                       ------------------------------------------------------ */
                                                          /* メインのゲームループ */
                                                          while(1)
                                                          {
                                                             /* 初期化 */
                                                            init game();
                                                            /* メインのゲーム処理 */
                                                            if(game_proc()==0) break;
                                                             /* クリアした場合,レベルをあげて再スタート */
                                                            lev++;
                                                          }
                                                          /*
                                                         ------------------------------------------------------ */
                                                          /* 終了 */
                                                          /* 資源を削除 */
                                                          tk_del_cyc(cycid);
                                                          tk del mbf(mbfid);
                                                          tk_ter_tsk(ktskid);
                                                         tk del tsk(ktskid);
                                                          /* 初期タスクを起床して自分は終了 */
                                                          tk_rel_wai(itskid);
                                                          tk_exd_tsk();
                                                          /* ここへは到達しない */
                                                         return 0;
                                                       }
```
数は、libsvcライブラリが提供しており、 ライブラリ内で割込みを行ってシステムコ ールの本体を実行させています。システム コールの本体は\_tk\_cre\_tsk()などのように 先頭に""の付いた関数です。

̃/tkernel\_source/lib/libsvc/src/sysdepe nd/std\_sh7727/ディレクトリには、各シス テムコールにつき1つずつファイルが配置さ れています。ファイル名はtk\_cre\_tsk.Sのよ うにシステムコール名に拡張子 ".S"が付 いたものです。

具体的にtk\_cre\_tsk.Sを見てみるとリスト 6のようになっています。リスト6では、レ ジスタr0にTFN CRE TSKというマクロ定 義された定数を設定し、trapa命令によって 割込みをかけています。trapaは例外を発生 させる命令であり、これによってcall\_entry 関数が呼ばれます (リスト7)。

call\_entry()関数はアセンブラで ̃/tkernel\_source/kernel/sysdepend/cpu/ sh7727/cpu\_support.Sに記述されています。 この関数では割込みのためのレジスタ退避 などを行うほか、trapa実行時にレジスタr0 に指定された値を用いて対応する関数を呼 び出します。

リスト6で指定されている定数TFN\_ CRE TSKはT-Kernelシステムコールの関 数コードであり、̃/tkernerl\_source/ include/sys/svc/tkfncd.hに定義されていま す(リスト8)。

この値は、表2のように定義されています。

また、リスト8のマクロ定義に合わせ、 ̃/tkernerl\_source/include/sys/svc/tksvct bl.hにはリスト9のようなマクロが定義され ています。

リスト9にあるN\_TFNは、システムコー ルの最大数です。\_SVC\_ENTRYは先頭に アンダーバー"\_"を付けるマクロであるた め、マクロ展開されると\_tk\_cre\_tsk()、 \_tk\_del\_tsk()、\_tk\_sta\_tsk()…という、シス テムコール本体の関数名が並ぶことになり ます。

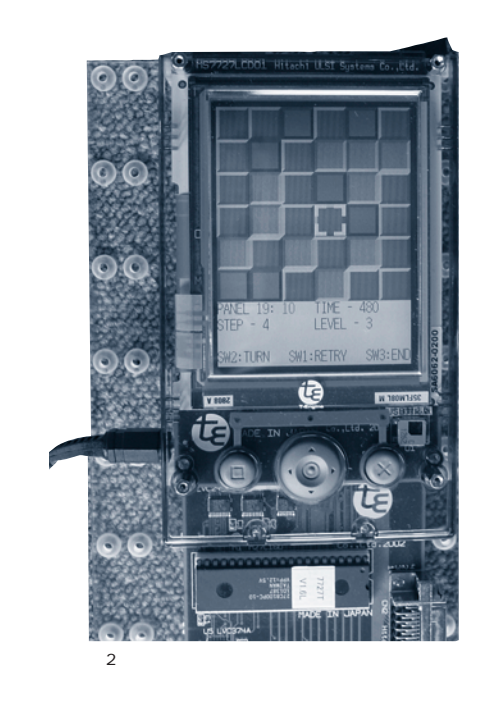

4 Makefile usermain

5 Makefile.usermain

# source files SRC += usermain.c

# source files SRC += usermain.c src1.c src2.c

```
.globl Csym(tk_cre_tsk)
    .type Csym(tk_cre_tsk), @function
Csym(tk_cre_tsk):
   mov.l fno, r0
    trapa #TRAP_SVC
    rts
    nop
    .balign 4
fno: .long TFN CRE TSK
   6 tk cre_tsk.S
```
この並び順はリスト8で定義される各定数 マクロ中の第2バイトの値の順番と一致しま す。

call\_entry()関数は、trapaした際の数値の 第2バイトに対応する位置の関数を呼ぶ処理 を行います。これにより最終的にC言語で 記述されたシステムコールの関数の呼び出 しが行われます。

#### ●T-Kernelシステムコールの追加・削除方法

T-Kernelからランデブを参照するシステ ムコールtk\_ref\_porを削除してみましょう。 先に見ましたT-Kernelでのシステムコール 呼び出し方法の解析より、T-Kernelからシ ステムコールtk\_aaa\_bbbを削除するために は、次の処理が必要であることがわかりま す。

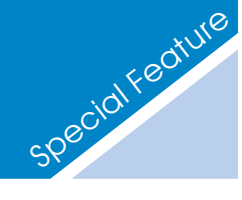

- ①̃/tkernerl\_source/include/sys /svc/tkfncd.hからマクロ定数TFN\_ AAA\_BBBを削除し、その後に定義され たマクロ定数の2バイト目の数値を順番 になるように修正する。
- ②̃/tkernerl\_source/include/sys/ svc/tksvctbl.hから\_SVC\_ENTRY (tk\_aaa\_bbb)を削除し、N\_TFNマクロ 定数の値を1減らす。
- 3)trapa命令を発行するためのtk\_aaa\_bbb.S ファイルをlibsvcディレクトリ配下から 削除する。
- ④̃/tkernerl\_source/include/tk/syscall.h からtk\_aaa\_bbb()のプロトタイプ宣言を 削除する。
- ⑤実際にカーネルソースコード中から関数 \_tk\_aaa\_bbb()を削除する。

この処理のうち、最初の3つは追加または 追加する関数の内容にあまり依存しません。 そのため、T-Kernelのソースコードには最 初の3つの処理を自動で行うスクリプト ̃/tkernel\_source/etc/mktksvcが付いてい ます。このスクリプトは、̃/tkernel\_ source/include/tk/syscall.h内のシステムコ ール一覧(リスト10)から自動でマクロ定 数やtrapa命令を発行するアセンブラファイ ルを生成します。

スクリプト mktksvcは /\* [BEGIN SYSCALLS] \*/から/\* [END SYSCALLS] \*/ の間をシステムコールのプロトタイプ定義 とみなします。

このスクリプトを用いてシステムコール tk\_ref\_porを削除してみましょう。まず、 ̃/tkernerl\_source/include/tk/syscall.h (リスト10) からtk ref\_porのプロトタイプ を削除します (リスト11)。

この状態で、libsvcのビルドディレクト リ̃/tkernel\_source/lib/libsvc/build /std\_sh7727/に移動し、make sourceでソ ースファイルを生成できます。make clean\_sourceで以前のソースを削除できま す。

```
7 trapa call_entry()
/tkernel_source/kernel/sysdepend/cpu/sh7727/cpu_init.c
```

```
/* Register exception handler used on OS */
define_inthdr(TRAP_SVC, call_entry);
define_inthdr(TRAP_RETINT, _tk_ret_int);
define_inthdr(TRAP_DISPATCH, dispatch_entry);
define_inthdr(TRAP_LOADSR, load_SR);
```
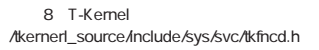

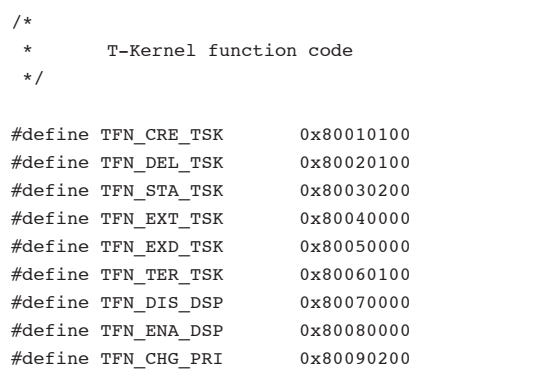

 $2$ 

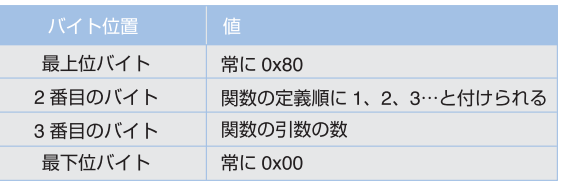

リスト9 システムコールのエントリ定義 /tkernerl\_source/include/sys/svc/tksvctbl.h

```
#define _SVC_ENTRY(name) .int Csym(_##name)
#define N_TFN 109
        _SVC_ENTRY(tk_cre_tsk)
        _SVC_ENTRY(tk_del_tsk)
        SVC ENTRY(tk sta tsk)
        SVC_ENTRY(tk_ext_tsk)
        SVC_ENTRY(tk_exd_tsk)
        SVC_ENTRY(tk_ter_tsk)
        SVC ENTRY(tk dis dsp)
        _SVC_ENTRY(tk_ena_dsp)
        _SVC_ENTRY(tk_chg_pri)
```
**T-Kernel入門**

 $3 \,$ 

makeの結果としていくつかのヘッダファ イルとtrapa命令を発行するアセンブラのフ ァイルがシステムコールと同じ数だけ生成 されます。このあと、make installを実行し ます。make installは生成されたアセンブラ ファイルをコンパイルしてlibsvc.aを生成 し、適切な場所にコピーします。しかし、 生成したヘッダファイルは自動的には適切 な場所にはコピーされません。生成された ヘッダファイルは̃/tkernel\_source/lib/ libsvc/src/sysdepend/include/に置かれま すので、このディレクトリの中身をすべて ̃/tkernel\_source/include/sys/svc/にコピ ーするか、またはシンボリックリンクを貼 ってください。

また、システムコールtk\_ref\_porの本体 \_tk\_ref\_por()は̃/tkernel\_source/kernel /tkernel/src/rendezvous.cに定義されてい ます。これを削除してカーネルを最構築す ればシステムコールtk\_ref\_porのないT-Kernelが生成されます。

システムコールを削除する場合、削除し たシステムコールを利用しているシステム コールがあるとリンクに失敗します。あら かじめ削除しようとしているシステムコー ルを使っているシステムコールがないか確 認する必要があります。

システムコールを追加する場合注3)も同様 に̃/tkernel\_source/include/tk/syscall.hの 編集を行ってlibsvcの再ビルドを行った後、 システムコールの関数定義を追加しカーネ ルを再構築します。

本稿で紹介しているサンプル(パズルゲー ム)のソースプログラムとMakefile .usermainを本号の付録CD-ROMに収録しま した。詳しくはP.57「付録CD-ROMの使い方」 をご覧ください。

```
/* ------------------------------------------------------------------------
*/
/*
* Definition for interface library automatic generation (mktksvc)
*/
/*** DEFINE_TKSVC ***/
/* [BEGIN SYSCALLS] */
IMPORT ID tk_cre_tsk( T_CTSK *pk_ctsk );
IMPORT ER tk_del_tsk( ID tskid );
IMPORT ER tk sta tsk( ID tskid, INT stacd );
...(中略)...
IMPORT ER tk_rpl_rdv( RNO rdvno, VP msg, INT rmsgsz );
IMPORT ER tk ref_por( ID porid, T_RPOR *pk_rpor );
IMPORT ER tk def int( UINT dintno, T DINT *pk dint );
...(中略)...
IMPORT ER tk_del_res( ID resid );
IMPORT ER tk get res( ID resid, ID ssid, VP *p_resblk );
IMPORT ER tk set pow( UINT powmode );
/* [END SYSCALLS] */
```
10 **https://tkernerl\_source/include/tk/syscall.html** 

```
/* [BEGIN SYSCALLS] */
IMPORT ID tk_cre_tsk( T_CTSK *pk_ctsk );
IMPORT ER tk_del_tsk( ID tskid );
IMPORT ER tk sta tsk( ID tskid, INT stacd );
...(中略)...
IMPORT ER tk_rpl_rdv( RNO rdvno, VP msg, INT rmsgsz );
IMPORT ER tk def int( UINT dintno, T DINT *pk dint );
...(中略)...
IMPORT ER tk_del_res( ID resid );
IMPORT ER tk_get_res( ID resid, ID ssid, VP *p_resblk );
IMPORT ER tk_set_pow( UINT powmode );
/* [END SYSCALLS] */
   11 tk ref_por
```